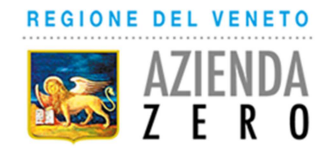

Sede Legale: Passaggio Gaudenzio 1 35131 Padova C.F. e P.Iva 05018720283

AVVISO PUBBLICO

## PER MOBILITA' ESTERNA RISERVATA AL PERSONALE DIPENDENTE A TEMPO INDETERMINATO DELLE AZIENDE ULSS E DEGLI ENTI DEL SERVIZIO SANITARIO REGIONALE

 attuativo degli accordi di settembre-ottobre 2017 e settembre 2018 per i trasferimenti dei lavoratori in relazione alle attività trasferite ad Azienda Zero

(Aziende ULSS  $1 - 2 - 3 - 4 - 5 - 6 - 7 - 8 - 9$  - Azienda Ospedaliera di Padova – Azienda Ospedaliera Universitaria Integrata di Verona – Istituto Oncologico Veneto)

per la copertura di

• **n. 1 posto di ASSISTENTE AMMINISTRATIVO CAT. C** 

presso la

# **U.O.C. AFFARI GENERALI**

per l'attività: Cup e numero verde per la "patient care satisfaction"

Pubblicato nel sito internet di Azienda Zero in data **5/11/2019**

## SCADENZA **5/12/2019**

DIRETTORE RESPONSABILE DEL COLLOQUIO E DELLA VALUTAZIONE DEI CURRICULA: Direttore della UOC Affari Generali, coadiuvato da collaboratori della stessa UOC.

SEDE DEL COLLOQUIO: **Azienda Zero - Passaggio L. Gaudenzio n. 1, 35131 PADOVA**.

La data e l''orario del colloquio saranno resi noti nel sito internet aziendale (www.azero.veneto.it – Bandi di concorso – UOC Affari Generali).

MODALITA' DI ESPLETAMENTO: valutazione dei curricula dei candidati richiedenti, nonché colloquio conoscitivo della professionalità degli aspiranti alla mobilità.

## REQUISITI E COMPETENZE PROFESSIONALI RICHIESTI

Per poter presentare domanda di partecipazione alla procedura è necessario:

- a) essere dipendenti a tempo indeterminato delle Aziende ULSS e degli Enti del SSR indicati in intestazione;
- b) essere inquadrati nel profilo professionale oggetto del presente avviso per il quale si intende partecipare ed aver superato il periodo di prova.

I requisiti e le competenze devono essere posseduti alla data di scadenza del termine stabilito per la presentazione delle domande al presente avviso: il difetto degli stessi comporta l'esclusione dal colloquio.

Devono in ogni caso essere posseduti anche all'atto dell'effettivo trasferimento.

## PRESENTAZIONE DELLA DOMANDA

La domanda di partecipazione deve essere prodotta ESCLUSIVAMENTE tramite procedura telematica, entro il termine perentorio di 30 giorni decorrenti dalla data di pubblicazione del presente avviso sul sito internet di Azienda Zero.

La procedura per la presentazione della domanda sarà attiva a partire dal giorno di pubblicazione sul sito internet di Azienda Zero e verrà automaticamente disattivata alle ore 24.00 del giorno di scadenza. Il termine è perentorio.

La compilazione della domanda potrà essere effettuata 24 ore su 24 da qualsiasi dispositivo collegato alla rete internet e dotato di un browser di navigazione tra quelli di maggiore diffusione (Chrome, SeaMonkey, Explorer, Firefox, Safari).

Si consiglia di effettuare la registrazione e la compilazione con congruo anticipo rispetto alla scadenza per evitare un sovraccarico del sistema, per il quale Azienda Zero non si assume alcuna responsabilità.

LE ISTRUZIONI OPERATIVE per la compilazione della domanda on line sono riportate in calce al presente avviso e ne formano parte integrante.

## DOCUMENTAZIONE DA ALLEGARE ALLA DOMANDA

Alla domanda di ammissione alla presente procedura i candidati devono allegare **obbligatoriamente** e con le modalità riportate nelle istruzioni operative (upload):

- curriculum formativo e professionale, datato e firmato: lo stesso deve essere reso ai sensi degli artt. 46, 47 e 19 del DPR 445/2000;
- copia di un documento di riconoscimento in corso di validità.

## SVOLGIMENTO DEL COLLOQUIO

L'elenco dei candidati convocati al colloquio e l'orario di convocazione saranno pubblicati nel sito internet di Azienda Zero nella sezione Amministrazione Trasparente – Bandi di concorso – mobilità Affari Generali – 1 posto assistente amministrativo cat C.

Ai candidati non convocati verrà data comunicazione individuale e motivata.

I candidati sono invitati a presentarsi al colloquio muniti di documento di riconoscimento in corso di validità.

La mancata presentazione nel giorno previsto per il colloquio equivale a rinuncia, qualunque sia la causa dell'assenza, anche se non dipendente dalla volontà dei singoli concorrenti.

## **PREFERENZE**

I candidati già in posizione di distacco/comando presso Azienda Zero hanno priorità nei trasferimenti.

Inoltre, a parità di competenze professionali, avranno priorità i dipendenti appartenenti ad uno dei servizi o funzioni che vengono trasferiti.

#### TRASFERIMENTO

I trasferimenti avverranno a partire dal **1/1/2020**, a seguito di specifiche comunicazioni agli interessati e previa integrale fruizione delle ferie maturate nell'Azienda di provenienza.

Il trasferimento è inoltre subordinato al giudizio positivo di idoneità alla mansione specifica espresso dal medico competente di Azienda Zero.

L'elenco dei candidati con requisiti e competenze professionali ritenuti conformi alle esigenze rappresentate nel presente avviso potrà essere utilizzato - entro sei mesi dalla data del colloquio anche per la copertura di ulteriori posti rispetto ai numeri pubblicati nell'avviso medesimo.

#### NORME FINALI

Le domande inviate con modalità diverse da quella prevista dal presente avviso non vengono tenute in considerazione. Parimenti, il mancato inoltro informatico della domanda firmata nonché del curriculum debitamente sottoscritto comporterà l'esclusione.

Azienda Zero si riserva la facoltà di prorogare, sospendere o revocare il presente avviso o parte di esso, qualora ne rilevasse la necessità o l'opportunità per ragioni di pubblico interesse.

I dati personali trasmessi dai candidati con le domande di partecipazione all'avviso, ai sensi del D.Lgs. 196/2003, saranno trattati per le finalità di gestione della procedura selettiva e dell'eventuale conseguente trasferimento e saranno trattati presso una banca dati automatizzata. Il candidato, inoltre, per esercitare i diritti di cui all'art. 13 della stessa legge e per informazioni può contattare i seguenti recapiti telefonici: 049-877.8190/8192/8187.

## **ISTRUZIONI OPERATIVE**

## **REGISTRAZIONE ON LINE NEL SITO AZIENDALE**

#### Collegarsi al sito internet: **https://aziendazero.iscrizioneconcorsi.it/**.

Cliccare su "pagina di registrazione" ed inserire i dati richiesti.

Prestare attenzione al corretto inserimento dell'indirizzo di posta elettronica (non PEC, non indirizzi generici o condivisi, ma mail personale), poiché alla stessa verranno inviate le credenziali provvisorie (Username e Password) di accesso al portale di iscrizione on-line dei concorsi (l'invio non è immediato quindi registrarsi con congruo anticipo).

Collegarsi, successivamente al ricevimento della mail, al link indicato nella stessa per modificare la password provvisoria con una password segreta e definitiva, necessaria per tutti gli accessi successivi al primo, attendere qualche secondo per essere automaticamente reindirizzati;

#### **ISCRIZIONE ON LINE**

Dopo aver inserito Username e Password definitiva, selezionare dal menù la voce "Concorsi"; da questa schermata si può accedere ai concorsi attivi.

Cliccare l'icona "Iscriviti" corrispondente al concorso al quale si intende partecipare.

Accedere alla schermata di inserimento della domanda, in cui il candidato deve dichiarare il POSSESSO DEI REQUISITI GENERALI E SPECIFICI richiesti per l'ammissione: **NOTA BENE**  detta dicitura nel modello di domanda ha solo il valore di indicare ove le informazioni, necessarie per una corretta valutazione della domanda, debbano essere inserite, rimanendo – ai fini dell'ammissibilità/esclusione della domanda - unicamente efficace quanto indicato nell'avviso alla sezione Requisiti e competenze professionali richiesti.

Si inizia dalla scheda "Anagrafica", da compilare in tutte le sue parti ed in cui va allegata la scansione del documento di identità, cliccando il pulsante "Aggiungi documento" (dimensione massima 1 Mb).

Cliccare il tasto "Compila" ed al termine dell'inserimento, confermare con il tasto in basso "Salva".

Proseguire con la compilazione delle ulteriori pagine di cui si compone il menù di navigazione, il cui elenco è disposto sul lato sinistro dello schermo, e che una volta compilate, risultano spuntate in verde, con riportato a lato il numero delle dichiarazioni rese.

Le stesse possono essere compilate in momenti diversi, in quanto è possibile accedere a quanto caricato ed aggiungere/correggere/cancellare i dati, fino a quando non si conclude la compilazione cliccando su "Conferma ed invio".

I rapporti di lavoro e le attività professionali in corso devono essere indicati limitatamente alla data in cui viene compilata la domanda (quindi nel campo corrispondente alla data di fine rapporto il candidato deve inserire la data di compilazione della domanda, anche se il rapporto di lavoro è ancora in corso).

Terminata la compilazione di tutte le sezioni, cliccare su "Conferma ed invio".

**Una volta confermata non è più possibile apporre modifiche alla domanda.** 

Dopo avere reso le dichiarazioni finali cliccare su "conferma l'iscrizione"; successivamente comparirà la funzione **STAMPA DOMANDA**.

Il candidato deve obbligatoriamente scaricare la domanda, e sottoscrivere la stessa, quindi procedere al successivo upload cliccando il pulsante "Allega la domanda firmata".

Solo al termine di quest'ultima operazione si dovrà selezionare la voce "Invia l'iscrizione" per completare l'inoltro della domanda.

Il candidato riceverà una mail di conferma dell'avvenuta iscrizione con allegata la copia del documento d'identità e la domanda firmata.

## **DOCUMENTAZIONE DA ALLEGARE DIGITALMENTE ALLA DOMANDA**

La procedura telematica di presentazione della domanda richiede di effettuare la scannerizzazione e l'upload (termine con cui si indica l'azione di trasferimento di un file dal proprio PC su un web server):

- del curriculum formativo e professionale, datato e firmato: lo stesso deve essere reso ai sensi degli artt. 46, 47 e 19 del DPR 445/2000;
- di copia di un documento di riconoscimento in corso di validità;
- di eventuali pubblicazioni *attinenti* al profilo professionale per il quale si intende partecipare.

L'upload dovrà essere effettuato cliccando l'icona "aggiungi allegato", considerata la dimensione massima prevista nel format.

I file pdf possono essere eventualmente compressi, utilizzando le modalità più in uso (win.zip o win.rar). Si rimanda per le specifiche del caso al "manuale istruzioni" consultabile dalla procedura d'iscrizione.

## **ASSISTENZA APPLICATIVO**

Si segnala che è consultabile online il **"manuale istruzioni"** che riporta ulteriori specifiche, oltre a quelle presenti in fase di compilazione.

Per informazioni relative alla compilazione della domanda/assistenza tecnica selezionare la funzione **"richiedi assistenza**"; dette richieste saranno evase durante l'orario di lavoro e compatibilmente con gli altri impegni del servizio.

## **In ogni caso l'assistenza verrà garantita fino ai 2 giorni antecedenti la data di scadenza del bando.**

L'U.O.C. Gestione Risorse Umane – Ufficio Giuridico, potrà essere contattata telefonicamente, dal lunedì al giovedì, dalle ore 9.00 alle ore 12.00 al numero 049 877. 8190/8192 (sarà data risposta esclusivamente alle richieste di informazioni inerenti la compilazione della domanda on line).

> f.to IL DIRETTORE GENERALE dott.ssa Patrizia Simionato